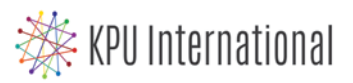

## **How to Book an Advising Appointment? Book online with Advisor Connect!**

## **International Education Advising Schedule**

Current International Students seeking assistance are welcome to book a **30-minute, one-on-one appointment** at our Richmond or Surrey campus with one of our International Education Advisors.

**Richmond**: Room 1400 **Surrey**: Cedar Building, Room 1145

How to book an appointment with an International Education Advisor, using **Advisor Connect**:

- 1. Go to **advisorconnect.kpu.ca**
- 2. Enter your User Name (9-digit KPU student ID) and KPU Password to **LOG IN**
- 3. Click "**SEARCH AVAILABILITY**" under **STUDENT OPTIONS** on the left
- 4. Choose "**INTERNATIONAL STUDENT - ADVISING**" under **CENTRE**
- 5. Select the **LOCATION** Richmond or Surrey and modify the search options (dates, times, etc.)
- 6. Click "**SEARCH**"
- 7. Select one of the available times displayed on the right. Scroll to the right to find more available appointment times.
- 8. Write a **REASON** and enter your **PHONE NUMBER** for your advising appointment
- 9. Add any **NOTES** that will be helpful to your Advisor.
- 10. Click **SAVE**.
- 11. You will receive a confirmation email in your **@email.kpu.ca** inbox.

How to cancel your appointment using **Advisor Connect**:

- 1. Go to **advisorconnect.kpu.ca**
- 2. Enter your User Name (9-digit KPU student ID) and KPU Password to **LOG IN**
- 3. Under the **Main Menu**, click the **X** next to your appointment time to cancel it
- 4. Enter your reason for cancelling the appointment (optional) and click the "**CONFIRM CANCELLATION**" button.

Just have a quick question? Come for a **10 minute drop-in 2-4pm** (sign up starts at 1:55pm) at the KPU Richmond room 1400 (Tues/Thurs) or KPU Surrey Cedar Building 1145 (Mon/Wed/Fri). Students will be seen on a first come, first served basis.